## Polugodišnji financijski izvještaji

Zadnje ažurirano13/11/2023 10:44 am CET

Neprofitne organizacije koje su obveznici izrade i predaje **polugodišnjeg financijskog izvještaja** (za razdoblje od 1. siječnja do 30. lipnja), taj izvještaj mogu pripremiti u Minimaxu.

## **Priprema izvje**š**taja**

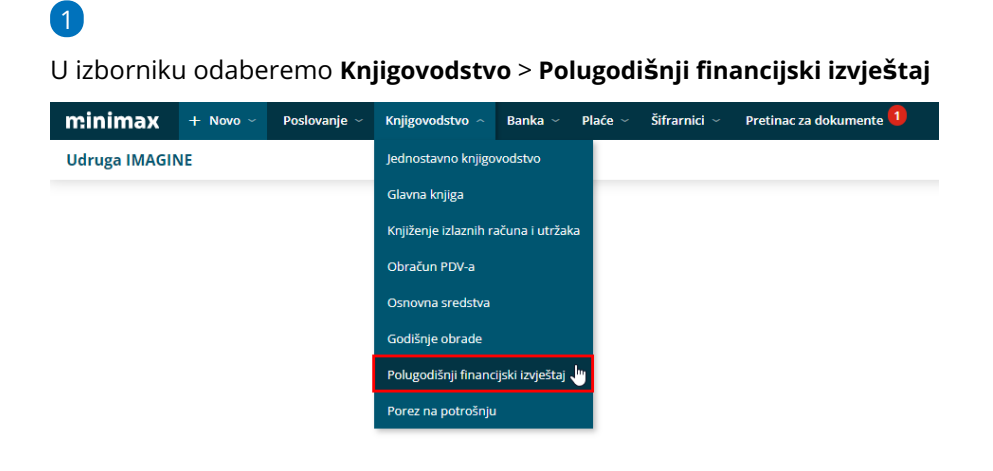

## 2

Iz padajućeg izbornika **biramo godinu** za koju želimo pripremiti izvještaj i klikom na **Pripremi polugodišnji financijski izvještaj** program pripremi izvještaj u Excelu.

```
Polugodišnji financijski izvještaj
```
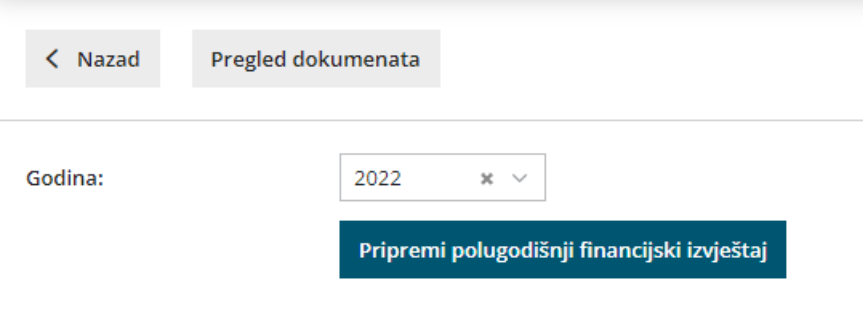

## 3

Klikom na poveznicu izvještaj je moguće **preuzeti** na računalo i prema potrebi urediti.

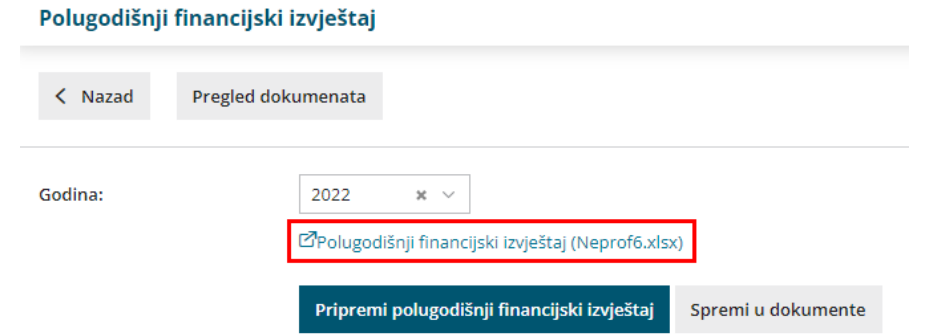

Ako je u Minimaxu već bio pripremljen godišnji financijski izvještaj u Godišnjim obradama i ako su tamo bili popunjeni podaci na referentnoj stranici, program će na temelju tog izvještaja popuniti podatke o neprofitnoj organizaciji i na **referentnoj stranici polugodišnjeg izvještaja**. U suprotnom je podatke u Excel tablicu potrebno unijeti ručno (uređivanje tablice moguće je klikom na omogući uređivanje nakon preuzimanja na računalo).

Klikom na **Spremi u dokumente** izvještaj je moguće pohraniti u dokumente unutar Minimaxa i u tom će slučaju na pregledu dokumenata izvještaj biti spremljen i dostupan za preuzimanje. Svi spremljeni dokumenti dostupni su klikom na **Postavke organizacije > Dokumenti**.